## ТЗ по доработке 1С после добавления Характеристик товара

## 1.

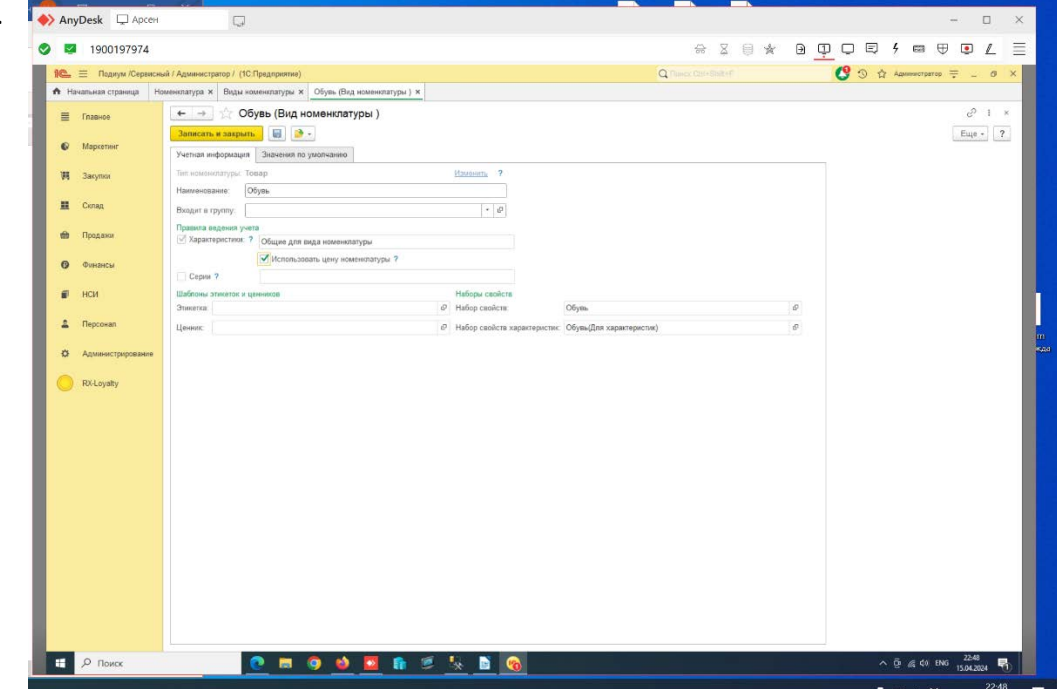

Установили галочки в НСИ-Виды Номенклатуры – Правила ведения учета – Характеристики.

Теперь у каждой номенклатурной позиции есть характеристика размер, где для нее создается вручную штрих код для каждого размера.

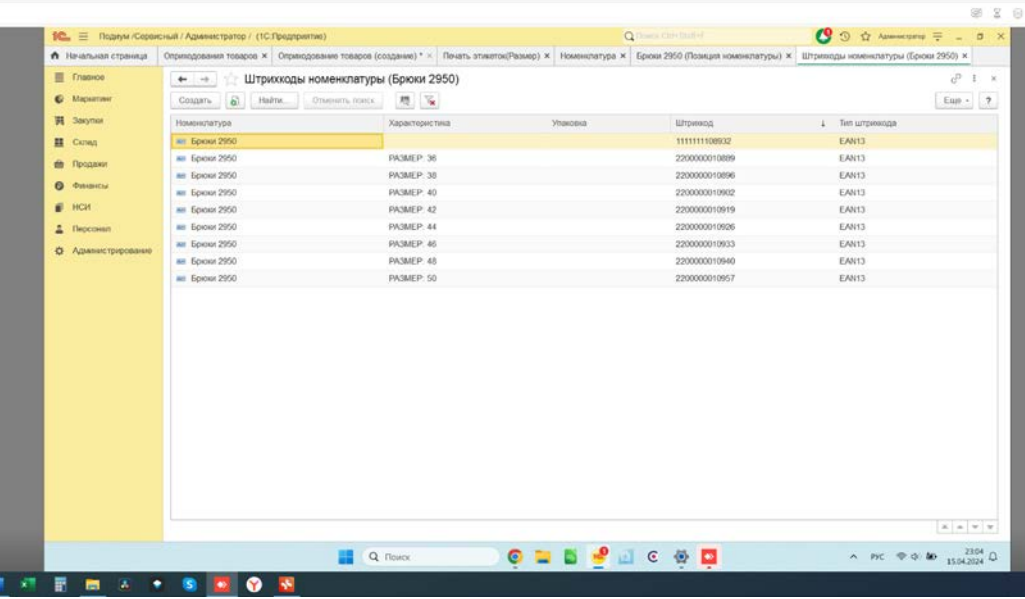

Печать этикеток реализована следующим интерфейсом:

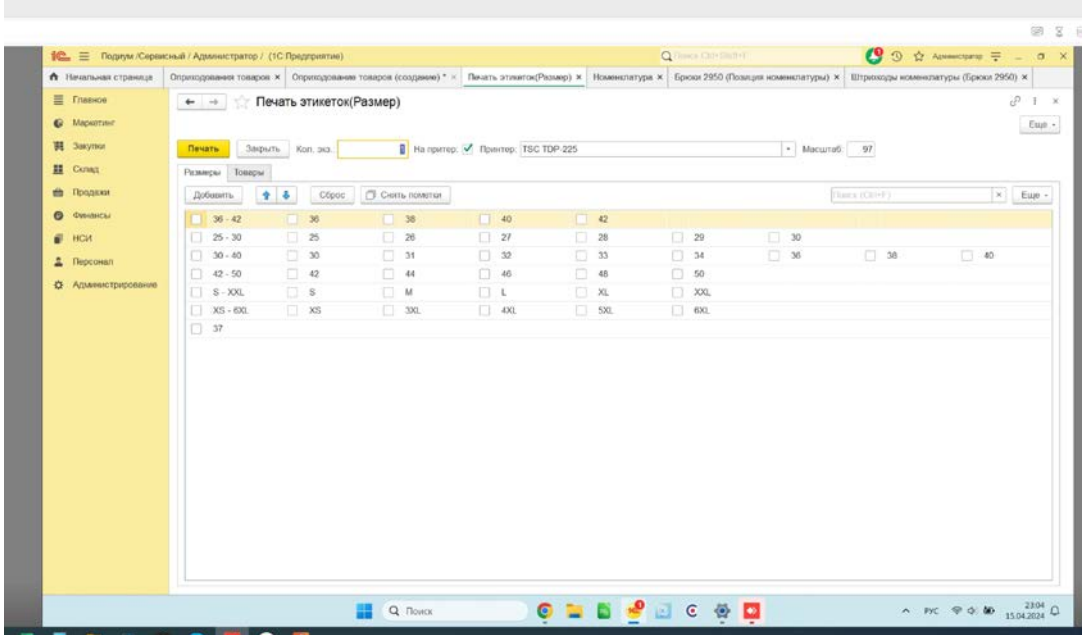

Где значения размеров – заданы как текст, а не ссылки к размерам из характеристик.

Так же выявлена проблема:

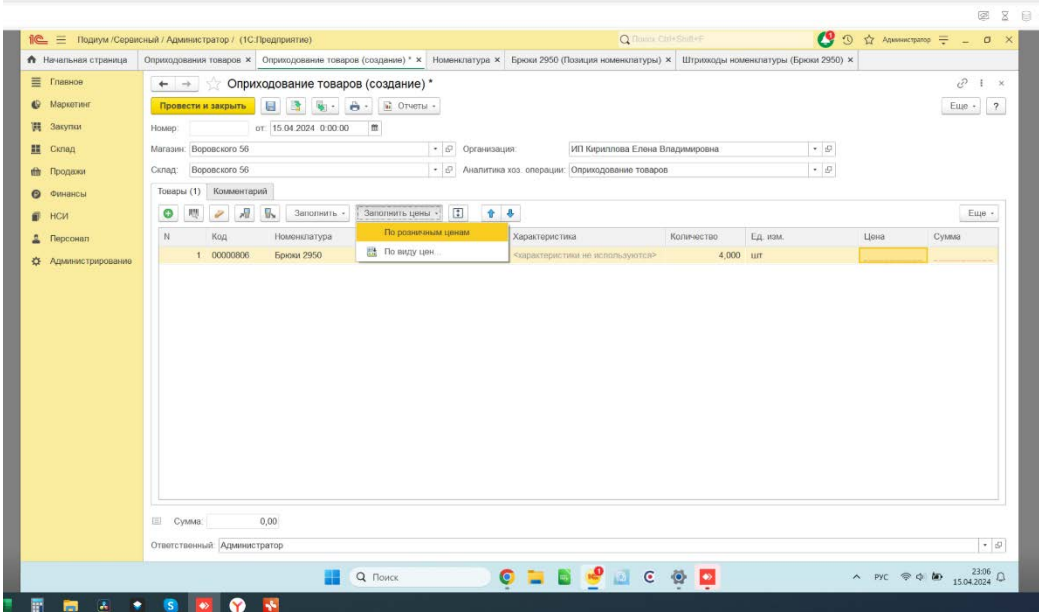

При заполнении цен в документе оприходования товара – цена не подтягивается автоматически.

Задачи следующие:

1. Сделать автоматическое создание уникальных Штрих кодов для характеристик товара при создании новой номенклатурной позиции как из НСИ, так и при создании документа Оприходование (при подборе товара)

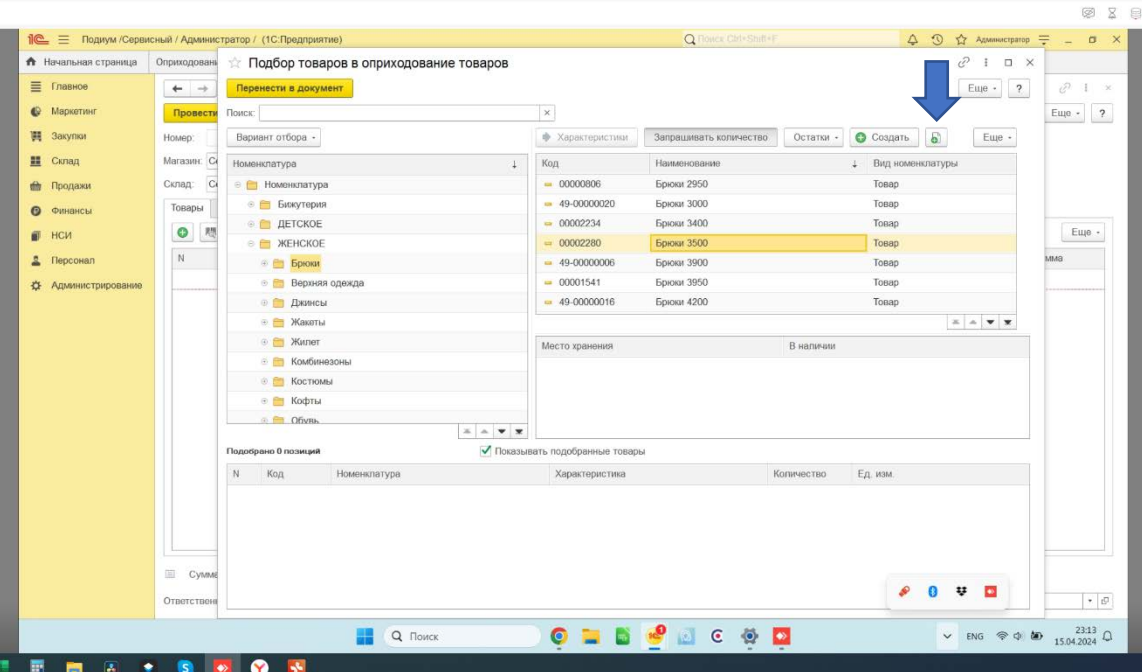

Дать возможность при создании номенклатуры выбрать какой размерный ряд будет создан для данной номенклатуры:

Размерные ряды:

36 38 40 42

44 46 48 50

25 26 27 28 29 30 (Джинсы)

31 32 33 34 (Джинсы)

35 36 37 38 39 40 41 (обувь)

- 2. Исправить проблему с автоподстановкой цены в документе.
- 3. Облегчить интерфейс выбора размерного ряда для товара, когда 1С просит выбрать каждый размер по отдельности (Либо дать возможность выбрать нужный размерный ряд, либо игнорировать выбор размеров, а выбрать их галочками на этапе печати этикеток, либо создать штрих код, который будет означать комплект товара и подставлять сразу нужные размеры и количество в приходный документ). Либо переформатировать оприходование товара таким образом: сперва распечатываются этикетки размерными рядами и потом по какому-то штрих коду – ставим на приход сразу серию.

4. Сопоставить в интерфейсе печати этикеток – размер на экране с характеристикой размер номенклатуры с подставлением соответствующего штрих кода.

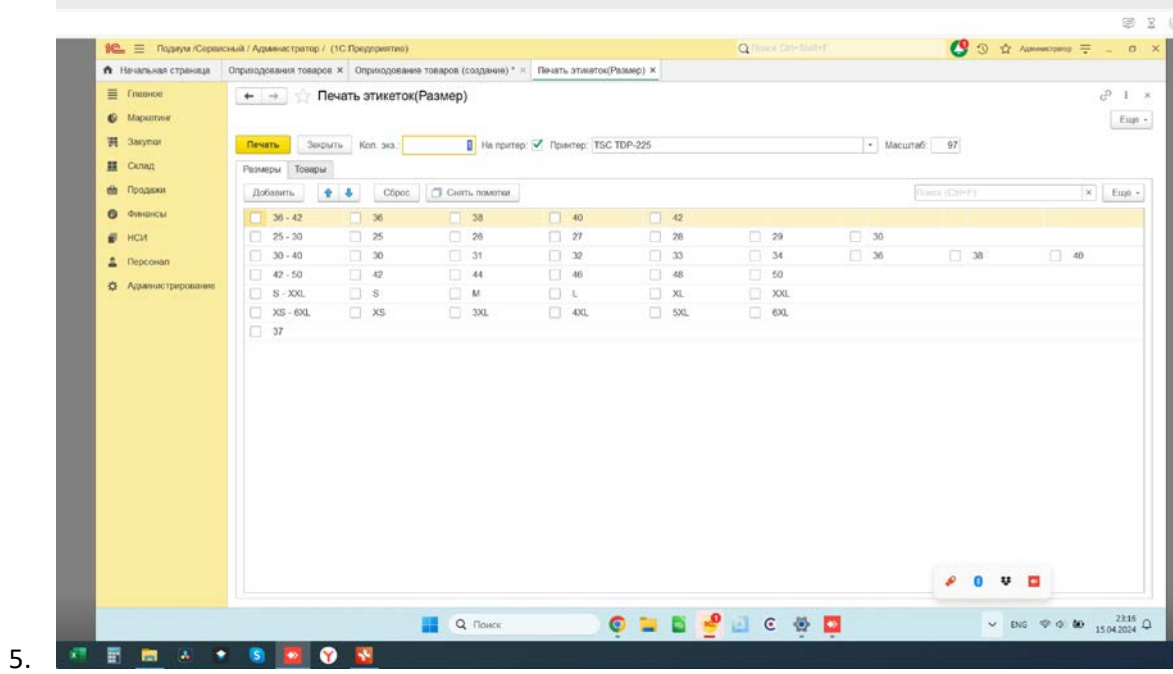